Access 2007 Home > Access 2007 Help and How-to > Macros and programmability > Properties

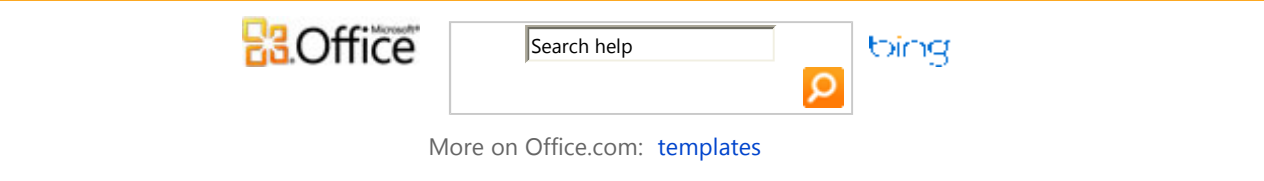

## TopValues Property

You can use the **TopValues** property to return a specified number of records or a percentage of records that meet the criteria you specify. For example, you might want to return the top 10 values or the top 25 percent of all values in a field.

NOTE The **TopValues** property applies only to append, make-table, and select queries.

## Setting

The **TopValues** property setting is an **Integer** value representing the exact number of values to return or a number followed by a percent sign (%) representing the percentage of records to return. For example, to return the top 10 values, set the **TopValues** property to 10; to return the top 10 percent of values, set the **TopValues** property to 10%.

You can't set this property in code directly. It's set in SQL view of the Query window by using a TOP n or TOP n PERCENT clause in the SQL statement.

You can also set the **TopValues** property by using the query's property sheet or the **Top Values** box under **Tools** on the **Design** tab.

 NOTE The **TopValues** property in the query's property sheet and on the **Design** tab is a combo box that contains a list of values and percentage values. You can select one of these values or you can type any valid setting in the box.

## Remarks

Typically, you use the **TopValues** property setting together with sorted fields. The field you want to display top values for should be the leftmost field that has the **Sort** box selected in the query design grid. An ascending sort returns the bottommost records, and a descending sort returns the topmost records. If you specify that a specific number of records be returned, all records with values that match the value in the last record are also returned.

For example, suppose a set of employees has the following sales totals.

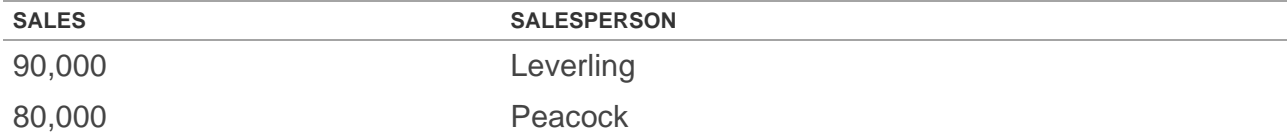

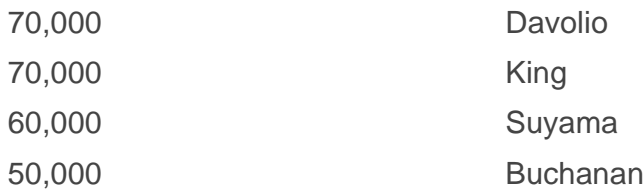

If you set the **TopValues** property to 3 with a descending sort on the Sales field, Microsoft Office Access 2007 returns the following four records.

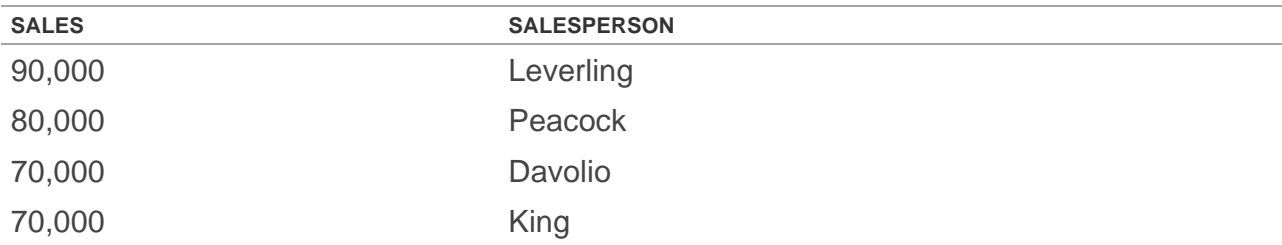

 NOTE To return the topmost or bottommost values without displaying duplicate values, set the **UniqueValues** property in the query's property sheet to Yes.

## Example

The following example assigns an SQL string that returns the top 10 most expensive products to the **RecordSource** property for a form that will display the ten most expensive products.

```
Dim strGetSQL As String 
strGetSQL = "SELECT TOP 10 Products.[ProductName] " _ 
     & "AS TenMostExpensiveProducts, " _ 
     & "Products.UnitPrice " _ 
     & "FROM Products " _ 
     & "ORDER BY Products.[UnitPrice] DESC;" 
Me.RecordSource = strGetSQL
```